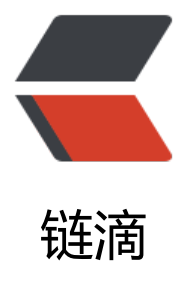

# tomcat 配置 Let'"'["'s E](https://ld246.com)ncrypt 多域名免费 证书 centos 6.5

作者:Jacker

- 原文链接:https://ld246.com/article/1497605239743
- 来源网站: [链滴](https://ld246.com/member/Jacker)
- 许可协议:[署名-相同方式共享 4.0 国际 \(CC BY-SA 4.0\)](https://ld246.com/article/1497605239743)

### **本文出现的意图**

由于公司最近因为IOS版本的升级,开始全面推广https,所有的IOS客户端都要使用ssl证书。公司买 阿里的证书一年要五千多,

感觉还是挺贵的。后来去了解原来还有免费证书这个东西,就想着去捣鼓一下,网上教程很多,标准 一,大致都差不多。由于

每个机器的环境都不一样,导致遇到的情况也是不太一样。对于不少人来说,问题还是挺多的。如果 伙不想自己去配置,可以

下载宝塔的面板来管理网站,它就有一键部署Let's Encrypt 的功能,我在腾讯云下使用宝塔没有出现 题,大家也可以用他来建站。

宝塔官网:点击跳转

### **配置 Let's Encrypt 免费证书的准备**

1、首先把[你的域名解](https://www.bt.cn/)析到这台服务器,这里是多域名配置,那至少解析两个子域名过来啦,我这里 析的是 ssl.huiyanxian.cn ,

tssl.huiyanxian.cn 切记是A解析啊

2、首先你要配置好你的java环境,包括jdk,tomcat的安装。我的端口改为了80,具体配置如下( 以不按照我的来配置)

 <Connector port="80" protocol="HTTP/1.1" connectionTimeout="20000" redirectPort="44  $"$  />

 <Connector port="443" protocol="HTTP/1.1" SSLEnabled="true" maxThreads="150" sche e="https"

 secure="true" keystoreFile="生成证书的路径" keystorePass="证书的密码" clientAuth="false" sslProtocol="TLS" />

3、因为在安装过程中需要安装不少依赖,因为默认源在国外,导致依赖失败,所以需要先把源改为 内源,大家可以用网易163的源,

 或者阿里的,我这里用的是阿里的源,具体更换方法参考我前面的另一片文章 https://blog.huiya xian.cn/articles/2017/06/15/1497490831833.html

4、这里是使用的是certbot-auto 来申请证书, python要升级到2.7, centos 6.5 默认的python版 是 2.6.6,升级python参考文章

(https://blog.fazero.me/2016/10/13/centos-update-python/),这里提供了一键脚本,以及把p p升级到了最新。

#### **开始安装**

1、 安装 certbot

wget https://dl.eff.org/certbot-auto

chmod a+x certbot-auto

2、 申请ssl, 因为要验证你的域名是否解析到了你的服务器, 会借用你的80/443端口。所以在执行 面语句之前保证80/443

是没有被占用的。我这里只需要关闭tomcat就行。

 ./certbot-auto certonly --standalone --email xxxxxx@qq.com -d ssl.huiyanxian.cn -d tssl.hui anxian.cn

这里是多域名的,想要在添加域名的话继续在后面添加 -d 域名 email后面填写的是你的邮箱

弹出的 两个选项 一个选择同意 A 另外一个选择 Y 就行。

等待到最后出现以下内容说明申请成功

IMPORTANT NOTES:

- Congratulations! Your certificate and chain have been saved at /etc/letsencrypt/live/ssl.huiyanxian.cn/fullchain.pem. Your cert will expire on 2017-09-14. To obtain a new or tweaked version of this certificate in the future, simply run certbot-auto again. To non-interactively renew \*all\* of your certificates, run "certbot-auto renew"
- Your account credentials have been saved in your Certbot configuration directory at /etc/letsencrypt. You should make a secure backup of this folder now. This configuration directory will also contain certificates and private keys obtained by Certbot so making regular backups of this folder is ideal.
- If you like Certbot, please consider supporting our work by:

 Donating to ISRG / Let's Encrypt: https://letsencrypt.org/donate Donating to EFF: https://eff.org/donate-le

说明申请成功,并且存放在了 这个文件下 /etc/letsencrypt/live/ssl.huiyanxian.cn/fullchain.pem

3、 合成tomcat的证书, 在 tomcat 底下创建一个文件夹用来存放准备生产的证书 (当然也可以自己 择一个目录存放)

我的目录是:/usr/local/tomcat/conf/LetsEncrypt ,

 #进入申请证书的目录,这个目录会以第一个域名明明,不影响多域名使用。 cd /etc/letsencrypt/live/ssl.huiyanxian.cn/

 #复制到tomcat刚创建的证书目录下 cp fullchain.pem /usr/local/tomcat/conf/LetsEncrypt

cp privkey.pem /usr/local/tomcat/conf/LetsEncrypt

 #进入到这个目录 cd /usr/local/tomcat/conf/LetsEncrypt/

#生成.p12文件

openssl pkcs12 -export -in fullchain.pem -inkey privkey.pem -out fullchain\_and\_key.p12 -n

#### me tomcat

这里会被要求设置密码,输入就行(下面用到的:yourPKCS12pass)

#生成.jks证书

 keytool -importkeystore -deststorepass 'yourJKSpass' -destkeypass 'yourKeyPass' -destkeys ore MyDSKeyStore.jks -srckeystore fullchain\_and\_key.p12

srcstoretype PKCS12 -srcstorepass 'yourPKCS12pass' -alias tomcat

其中 yourPKCS12pass 是上一步中设置的ssl证书密码, 这里的yourKeyPass是要设置的keystore 码,可以与yourPKCS12pass一致,下面配置tomcat会用到

4、 配置tomcat

 <Connector port="80" protocol="HTTP/1.1" connectionTimeout="20000" redirectPort="4  $3"$  />

 <Connector port="443" protocol="HTTP/1.1" SSLEnabled="true" maxThreads="150" sche e="https" secure="true"

 keystoreFile="/usr/local/tomcat/conf/LetsEncrypt/MyDSKeyStore.jks" keystorePass="证 的密码"

clientAuth="false" sslProtocol="TLS" />

5、完成,在tomcat创建两个站点,放入一个简单的.jsp文件,可以通过https://ssl.huiyanxian.cn ht ps://tssl.huiyanxian.cn 即可访问。

免费证书只能用三个月,但是可以通过脚本自动更新,后续我会补充相关的自动更新的方法。

## **参考文献**

- 1、certbot官方
- 2、更新python
- 3[、配置生成证书](https://certbot.eff.org/#centos6-other)